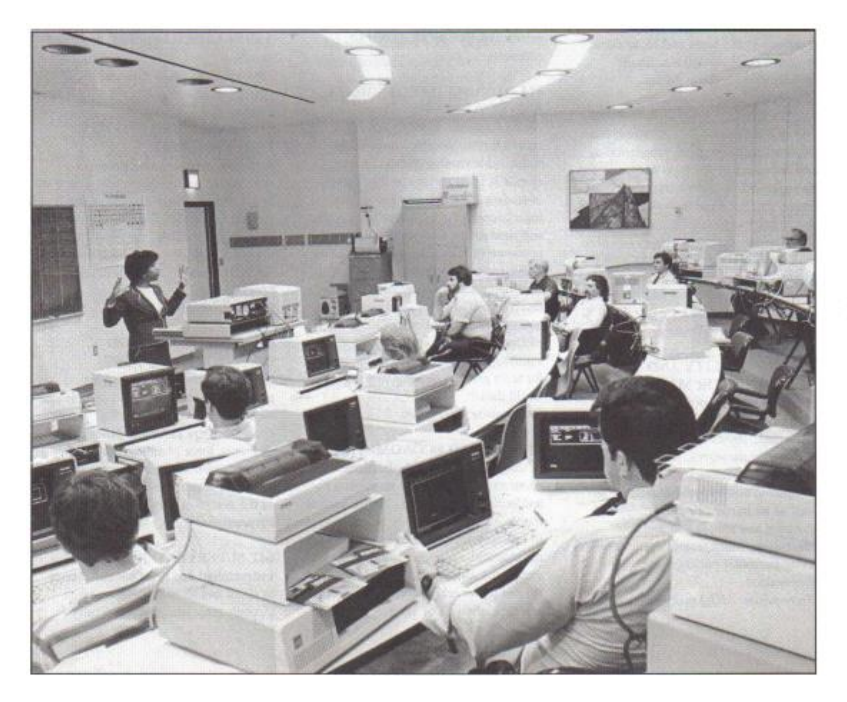

Professional Data Communications 1985, University of Buffalo, School of Management

First ever PC applications training in Western NY

Certified since 2003

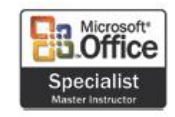

**The Microsoft Office Specialist Certification** is the primary credential recognized by academia, business and globally to validate an individuals' knowledge, skills and abilities relating to Microsoft Office systems software. Microsoft Office training prepares job candidates with the software skills employers require and promotes job satisfaction and achievement.

All training classes utilize industry standard training materials or custom documentation as required.

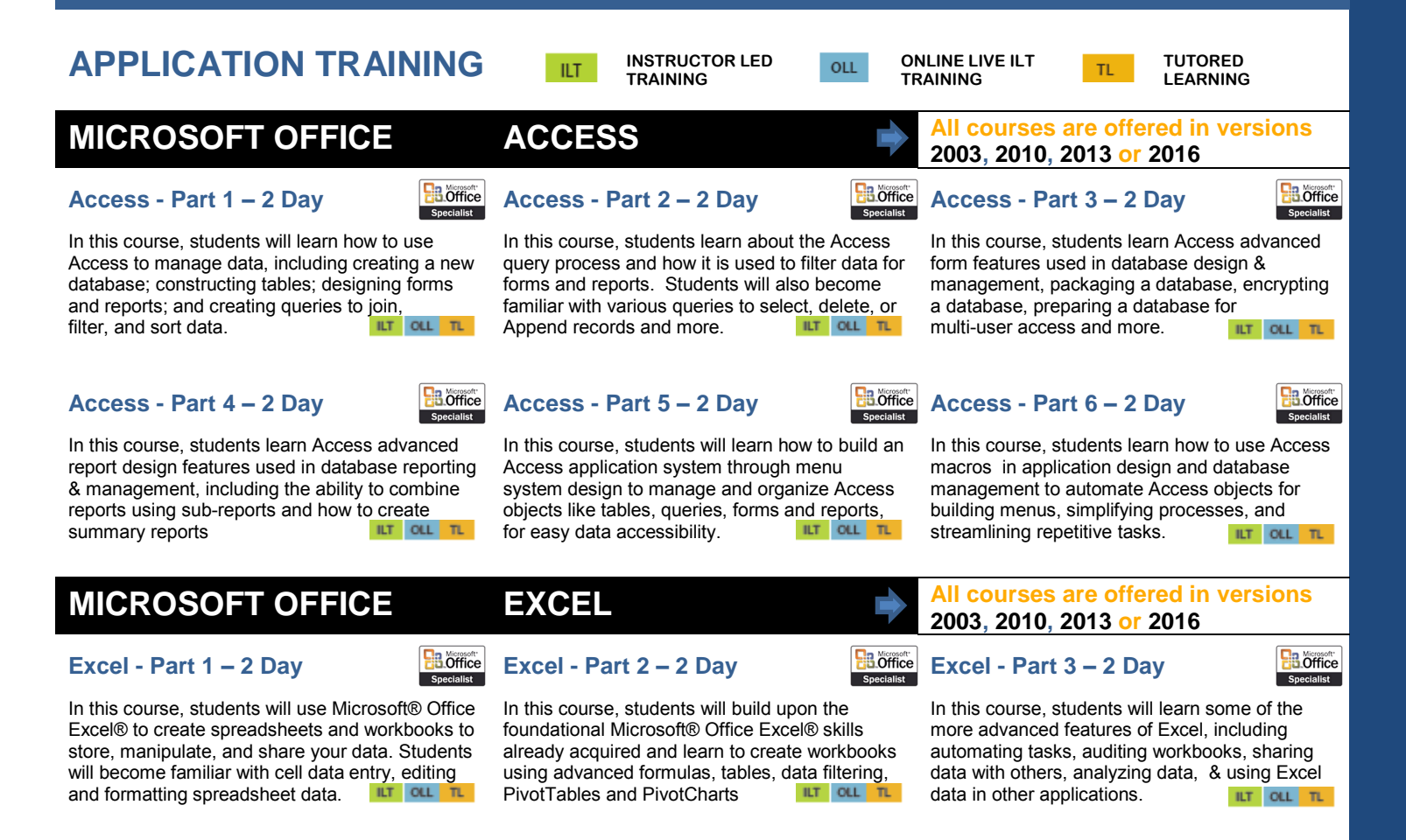

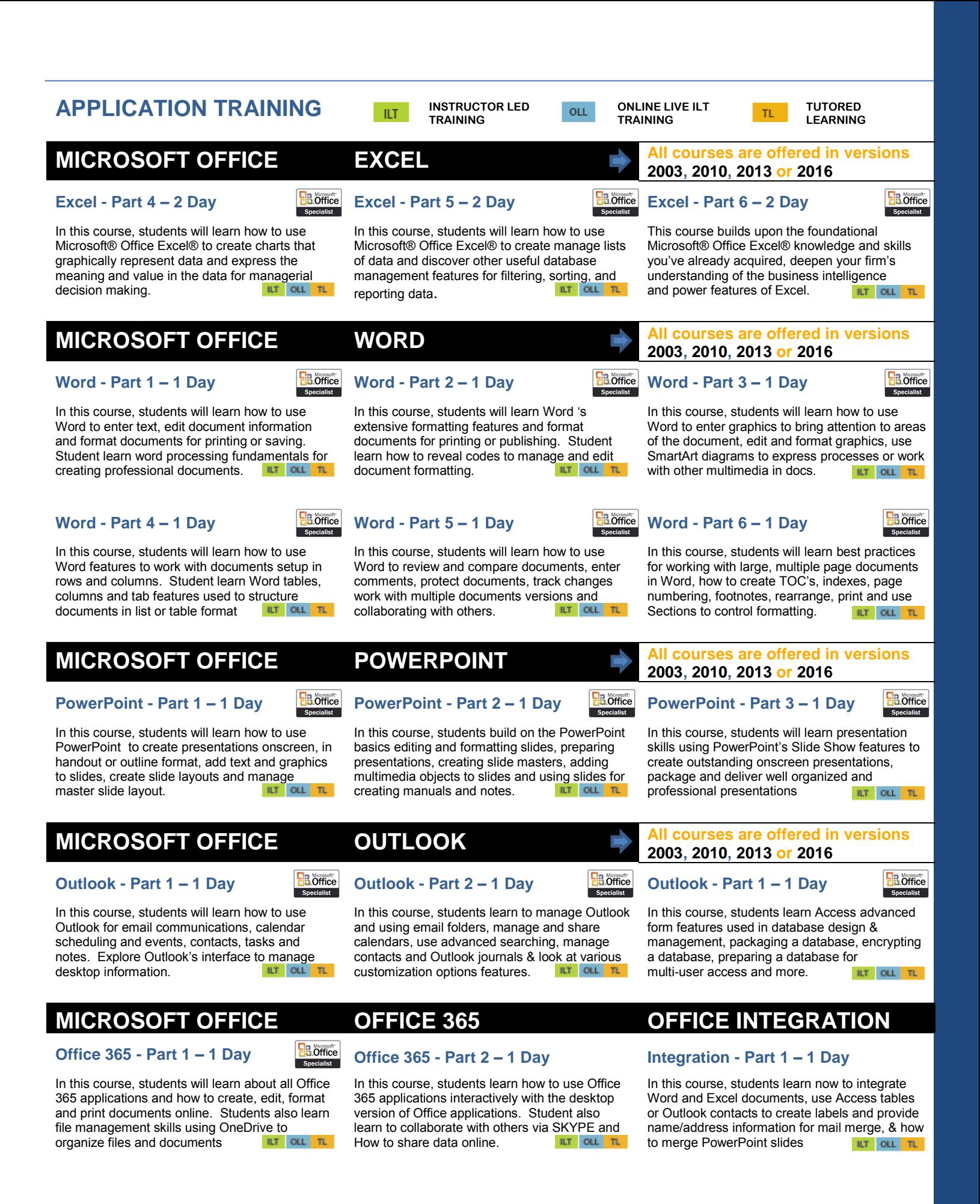

### **APPLICATION TRAINING INSTRUCTOR LED ONLINE LIVE ILT TUTORED OLL IIT** TL. **TRAINING TRAINING LEARNING MICROSOFT OFFICE CERTIFICATION TRAINING (3 or 5 day format) Word Certification –** 5 Day **ELENGTRIC EXCEL Certification –** 5 Day **ELENGTRIC Access Certification – 5 Day B** Office Specialist In this course, students will learn the specific In this course, students will learn the specific In this course, students will learn the specific features and skills in Word focusing on the features and skills in Excel focusing on the features and skills in Access focusing on the predefined test skills students will be required to predefined test skills students will be required to predefined test skills students will be required to know in preparation for the certification<br>exam know in preparation for the certification<br>exam know in preparation for the certification<br>exam exam exameter exameter exameter exameter exameter exameter exameter exameter exameter exameter exameter exameter exameter exameter exameter exameter exameter exameter exameter exameter exameter exameter exameter exameter e **ILT** OLL  $T_{\rm L}$ **PowerPoint Certification – 5 Day Outlook Certification – 5 Day Certification Testing – 2 Day B.** Office In this course, students will learn the specific In this course, students will learn the specific In this course, students will take practice tests to features and skills in PowerPoint focusing on the features and skills in Outlook focusing on the familiarize with the format of typical questions predefined test skills students will be required to predefined test skills students will be required to and the overall testing environment to expose know in preparation for the certification know in preparation for the certification<br>exam students to actual testing conditions and ease exam exameters. The state of the state of the state of the state of the state of the state of the state of the state of the state of the state of the state of the state of the state of the state of the state of the state o ILT OLL TL

## **MICROSOFT OFFICE SKILLS ASSESSMENTS** Skill assessments are offered for all

### **Word Skills Assessment**

### **1 Day**

Students will be evaluated and screened for specific Microsoft Office Word skills and features to determine a basic level of understanding and to further refine training or other remedial steps<br>to their strengthen skills.

### **PowerPoint Skills Assessment**

### **1 Day**

Students will be evaluated and screened for specific Microsoft PowerPoint skills and features to determine a basic level of understanding and further refine training or other remedial<br>steps to strengthen skills steps to strengthen skills. The total strengthen skills.

## **Excel Skills Assessment**

### **1 Day**

Students will be evaluated and screened for Microsoft Office Excel skills and features to determine a basic level of understanding and to further refine training or other remedial steps  $T$  out  $T$  to their strengthen skills. The total  $T$ 

## **Outlook Skills Assessment**

### **1 Day**

Students will be evaluated and screened for specific Microsoft Outlook skills and features to determine a basic level of understanding and to further refine training or other remedial steps<br>to their strengthen skills.

## determine a basic level of understanding and to further refine training or other remedial steps<br>to their strengthen skills.

**Access Skills Assessment**

ILT OLL TL

# **Office 365 Skills Assessment**

### **1 Day**

**1 Day**

Students will be evaluated and screened for specific Office 365 skills and features to determine a basic level of understanding and to further refine training or other remedial steps<br>to their strengthen skills.

**Office or other custom applications**

Students will be evaluated and screened for Microsoft Office Access skills and features to

# **MICROSOFT OFFICE other APPLICATIONS**

Students will learn to use Microsoft Visio to create professional-looking visual documents using Visio's extensive gallery of shapes, pictures, and diagrams adding graphic elements<br>to documents with ease to documents with ease.  $\mathbb{R}^7$  out  $\mathbb{R}^7$  greater expression.  $\mathbb{R}^7$  out  $\mathbb{R}^7$  promotional documents.

Students will learn to use Microsoft Project to design projects, setup milestones and baselines, view the project in various format to get a better picture of where the project stands at any given<br>point in the project timeline.

Students explore more advanced Visio shapes and graphics element to create flowcharts and workflows expanding their knowledge of the many tools Visio provides to give graphics<br>greater expression.

Students will learn advanced Microsoft Project projects design and how to combine projects to maximize the use of project personnel, resources and hours including how to level<br>projects to remove conflicts projects to remove conflicts

**Visio - Part I - 1 Day Visio - Part 2 - 1 Day Publisher – Part I - 1 Day**

**2003, 2010, 2013 or 2016**

 $B$  office

Students will learn desktop publishing skills using Microsoft Publisher to create, edit and format letterhead, business cards, documents, flyers, organizational announcements or other ILT OLL TL

## **Project – Part I - 1 Day Project – Part 2 - 1 Day Publisher – Part 2 - 1 Day**

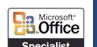

Students will learn to use Microsoft Publisher to create and format marketing documents for promotions, organizational events and to expand the organizational branding in every publically<br>distributed document. ILT OLL TL

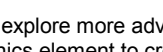

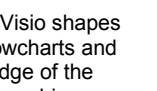

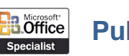

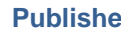

## **APPLICATION TRAINING**

**INSTRUCTOR LED TRAINING**

```
OLL
```
**B.** Office Snecialist

**ONLINE LIVE ILT TRAINING**

**TUTORED LEARNING**

# **MICROSOFT OFFICE other APPLICATIONS**

## **Transition – WordPerfect to Word**

### **1 Day**

Students will learn the word processing skills familiar in all word processing software and how to perform those same or similar tasks in Microsoft Word to facilitate the smooth transition<br>from one application to apother

## **Transition – Office 2010 to 2013**

### **1 Day**

ILT.

Students will learn and discover the new features in Microsoft Office 2013 and advance their knowledge about features that remained the same, or those that have been abandoned from one application to another. The set of upgraded. The set of the set of upgraded.

> Students learn to use OneNote to organize a complete project of documents, combine documents and maintain detailed information not found in other documents or stored in other applications.

# **2003, 2010, 2013 or 2016**

 $T1$ 

### **Transition – Office 2013 to 2016**

### **1 Day**

Students will learn and discover the new features in Microsoft Office 2016 and advance their knowledge about features that remained the same, those that have been abandoned or ILT OLL TL

**MICROSOFT OFFICE other APPLICATIONS 2003, 2010, 2013 or 2016**

## **OneNote - Part I - 1 Day OneNote - Part 2 - 1 Day**

Students will learn to use Microsoft OneNote create, edit and organize simple or more

extensive notes that eliminate the need for paper notes, pieces of paper and make them<br>accessible for future reference. accessible for future reference.

# **MICROSOFT WINDOWS All Windows courses are offered in**

Student will understand the Windows operating system and its role in computer hardware, software and maintaining the overall computing environment. Students learn how manipulate<br>windows & manage the PC  $\frac{1}{\|I\|}$  or  $\frac{1}{\|I\|}$ 

### **Transition – Windows 7 to Windows 8.1 - 1 Day**

Students will learn and discover the new features in Microsoft Windows 8.1 and advance their knowledge about features that remained the same, or those that have been abandoned<br>or upgraded from Windows 7.  $\frac{LT}{LT}$  OL  $\frac{TL}{TL}$ 

Students learn to use Windows to install programs, perform file management, customize the Windows desktop and specific features used in desktop applications to familiarize the user with the OS system & functions. with the OS system & functions.

## **Transition – Windows 8.1 to Windows 10 - 1 Day**

Students will learn and discover the new features in Microsoft Windows 10 and advance their knowledge about features that remained the same, or those that have been abandoned<br>or updraded from Windows 8.1. or upgraded from Windows 8.1. **ILT** OLL **TL** In Windows 8.1.

# **versions 7, 8.1, or 10**

## **Windows - Part I - <sup>1</sup> Day Windows - Part 2 - <sup>1</sup> Day Intro to Computer and Windows 1 Day**

Students will learn about computer hardware, the Windows operating system and software terms and concepts. Mouse skills, keyboard skills, and general hardware/software operations will be<br>discussed. FOR NEW USERS **ILT** OLL TL

### **Transition – Windows 8.1/Office 2013 to Windows 10/Office 2016 - 1 Day**

Students will learn and discover the new features difference in the earlier version of Office running ILT OLL TL

**in versions 2014, 2015, and 2016**

Student will learn how to manage vendor data in QuickBooks, how to gather information for starting balances, print checks and vendor reports for transitioning from a paper-based

ILT OLL TL

## **QUICKBOOKS All QuickBooks courses are offered**

Student will learn how to setup a new business in QuickBooks, enter company information, setup and process checks, manage customer data and pay bills, enter vendors and starting balances in<br>a computerized system

Student will learn how to setup and manage inventory data in QuickBooks, how to gather and enter inventory information, starting balances, and print inventory reports in preparation for<br>transition to QuickBooks.

## **QuickBooks - Part I – 2 Day QuickBooks - Part 2 - 2 Day QuickBooks - Part 3 - 2 Day**

Student will learn how to manage customer data in QuickBooks, how to gather information for starting balances, print customer reports and enter custom products & services creating an<br>Item list for quick access  $\overline{a}$  accounting system. Item list for quick access.  $\overline{a}$   $\overline{a}$  accounting system.

### **QuickBooks - Part 4 - 2 Day QuickBooks - Part 5 - 3 Day QuickBooks - Part 6 - 1 Day**

Student will learn how to setup and manage personnel data in QuickBooks, how to gather and enter employee data for processing payroll, printing W2's, or tax reports and how to prepare for a payroll system transition.

Student will learn how to setup and manage the general journal in QuickBooks, for entering transactions, inputting redundant or frequently occurring expenses, modifying transactions,<br>and entering other transactions. ILT OLL TL

in Microsoft Office 2016 and how it interacts within the Windows 10 environment and the